# **HPC Roll: Users Guide**

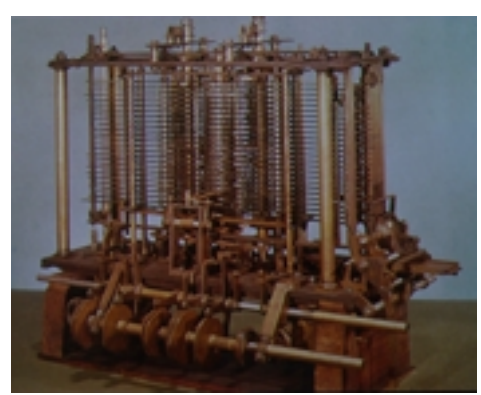

**Version 5.1 Edition**

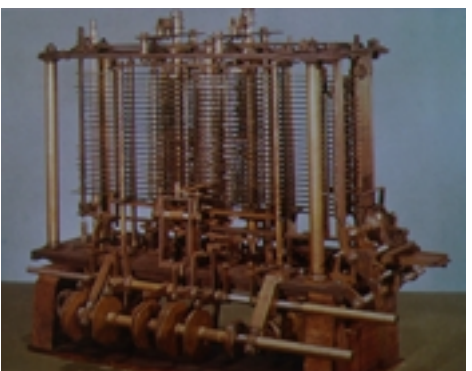

**HPC Roll: Users Guide :** Version 5.1 Edition Published Nov 2008 Copyright © 2008 University of California

This document is subject to the Rocks License (see [Appendix A: Rocks Copyright\)](#page-11-0).

## **Table of Contents**

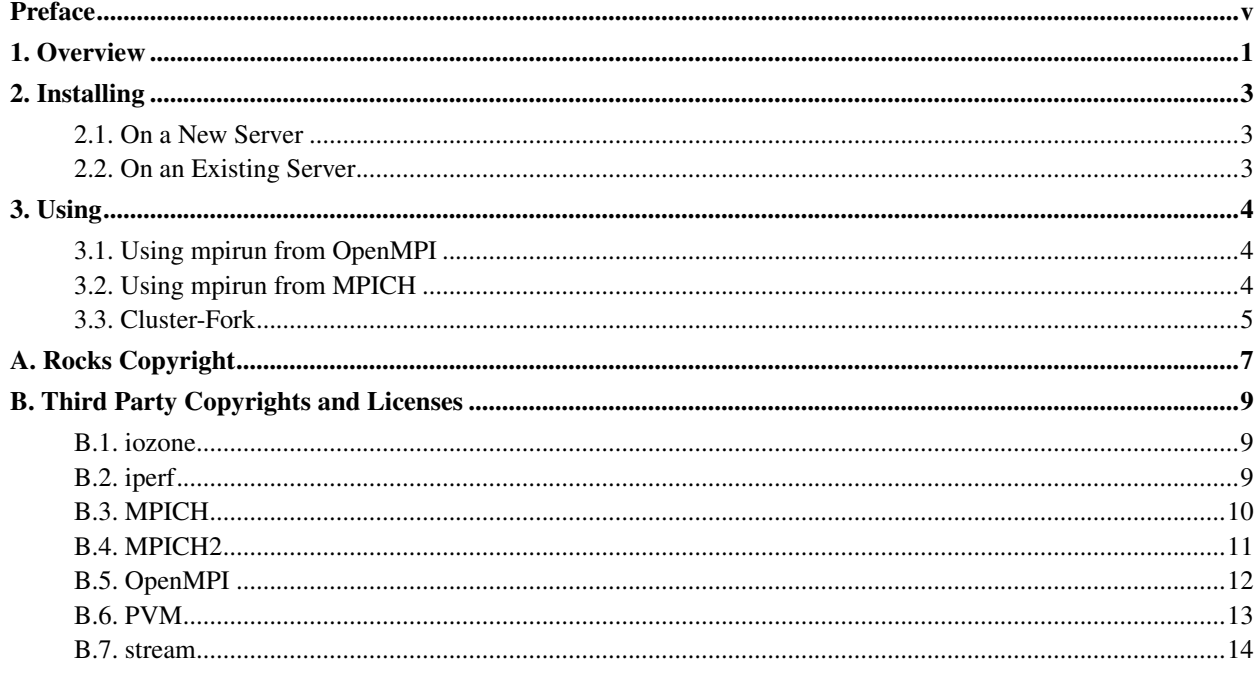

# **List of Tables**

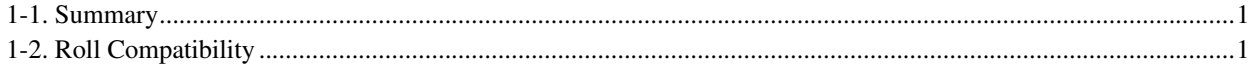

## <span id="page-4-0"></span>**Preface**

The primary purpose of the HPC Roll is to provide configured software tools that can be used to run parallel applications on your cluster.

The following software packages are included in the HPC Roll:

- MPI over ethernet environments (OpenMPI, MPICH, MPICH2)
- PVM
- Benchmarks (stream, iperf, IOzone)

## <span id="page-5-0"></span>**Chapter 1. Overview**

#### <span id="page-5-1"></span>Table 1-1. Summary

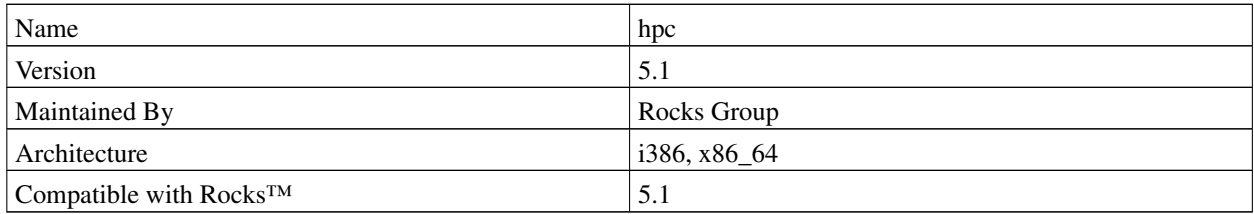

#### <span id="page-5-2"></span>**Table 1-2. Roll Compatibility**

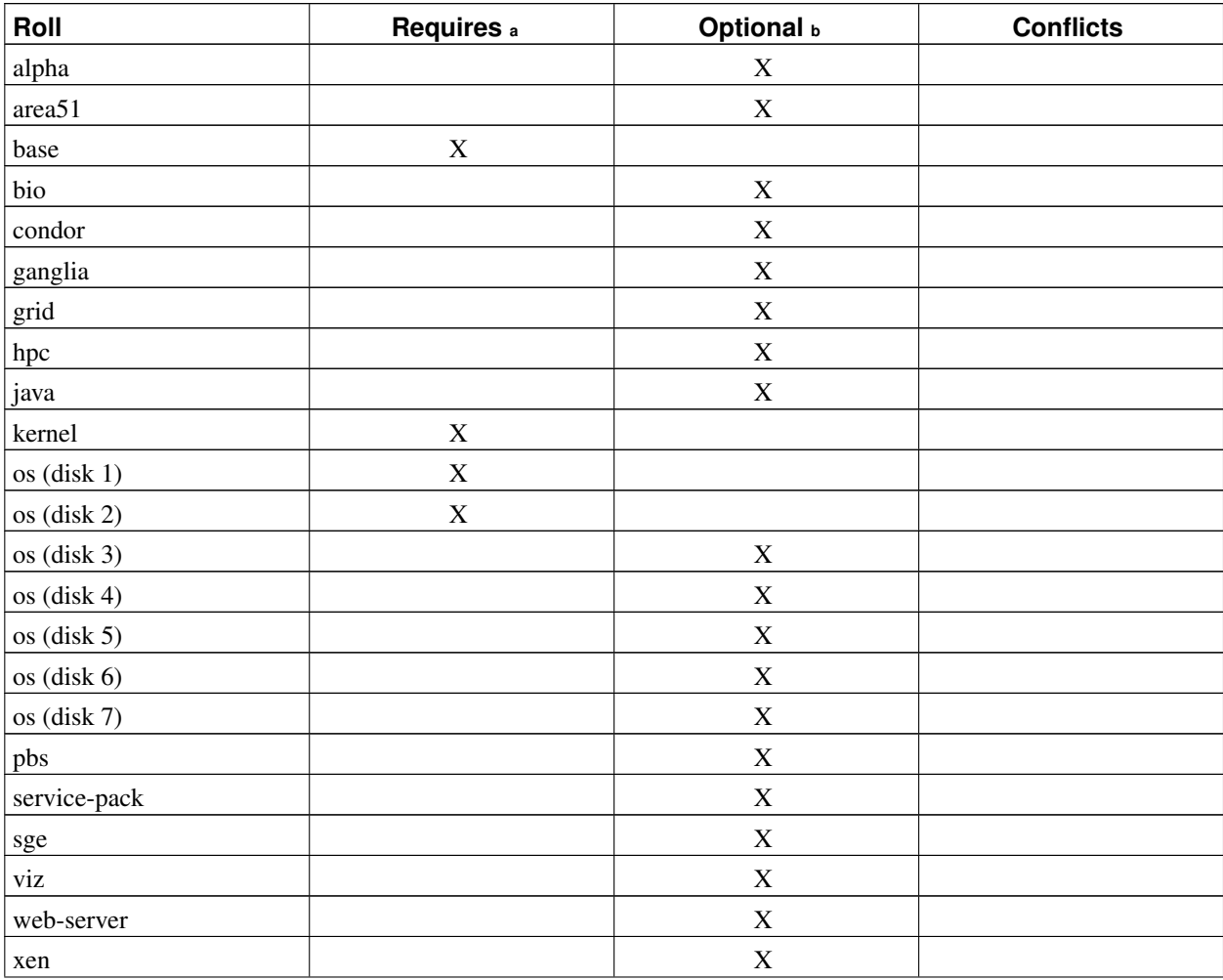

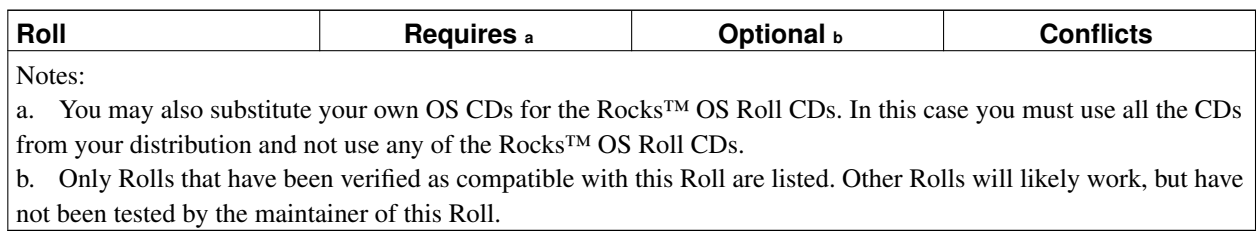

## <span id="page-7-0"></span>**Chapter 2. Installing**

## <span id="page-7-1"></span>**2.1. On a New Server**

The hpc Roll should be installed during the initial installation of your server (or cluster). This procedure is documented in section 1.2 of the Rocks™ usersguide. You should select the hpc Roll from the list of available rolls when you see a screen that is similar to the one below.

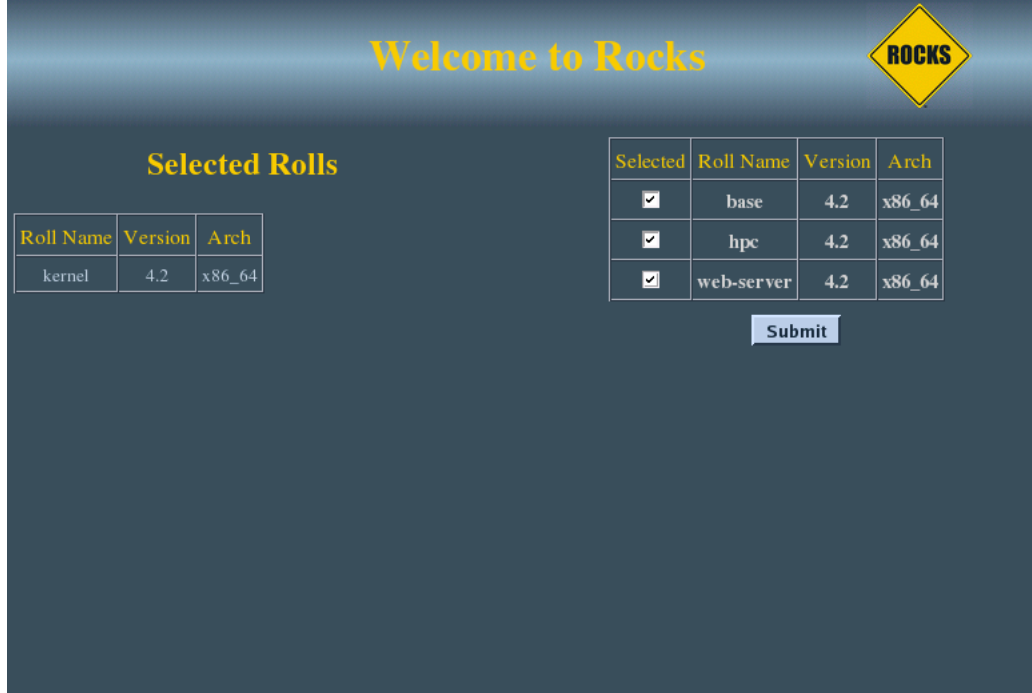

### <span id="page-7-2"></span>**2.2. On an Existing Server**

The hpc Roll may also be added onto an existing server (or frontend). For sake of discussion, assume that you have an iso image of the roll called hpc.iso. The following procedure will install the Roll, and after the server reboots the Roll should be fully installed and configured.

```
$ su - root
# rocks add roll hpc.iso
# rocks enable roll hpc
# rocks-dist dist
# kroll hpc | bash
# init 6
```
## <span id="page-8-0"></span>**Chapter 3. Using**

### <span id="page-8-1"></span>**3.1. Using mpirun from OpenMPI**

To interactively launch a test OpenMPI program on two processors:

• Create a file in your home directory named machines, and put two entries in it, such as:

```
compute-0-0
compute-0-1
```
• Now launch the job from the frontend:

```
$ ssh-agent $SHELL
$ ssh-add
/opt/openmpi/bin/mpirun -np 2 -machinefile machines /opt/mpi-tests/bin/mpi-ring
```
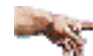

You must run MPI programs as a regular user (that is, not root).

If you don't have a user account on the cluster, create one for yourself, and propogate the information to the compute nodes with:

```
# useradd username
# rocks sync users
```
### <span id="page-8-2"></span>**3.2. Using mpirun from MPICH**

To interactively launch a test MPICH program on two processors:

• Create a file in your home directory named machines, and put two entries in it, such as:

```
compute-0-0
compute-0-1
```
• Compile a test program using the MPICH environment:

```
$ cd $HOME
$ mkdir mpich-test
$ cd mpich-test
$ cp /opt/mpi-tests/src/mpi-ring.c .
$ /opt/mpich/gnu/bin/mpicc -o mpi-ring mpi-ring.c -lm
```
• Now launch the job from the frontend:

```
$ ssh-agent $SHELL
$ ssh-add
$ /opt/mpich/gnu/bin/mpirun -nolocal -np 2 -machinefile $HOME/machines \
 $HOME/mpich-test/mpi-ring
```
You must run MPI programs as a regular user (that is, not root).

If you don't have a user account on the cluster, create one for yourself, and propogate the information to the compute nodes with:

```
# useradd username
```

```
# rocks sync users
```
### <span id="page-9-0"></span>**3.3. Cluster-Fork**

Cluster-Fork runs a command on compute nodes of your cluster.

Often we want to execute parallel jobs consisting of standard UNIX commands. By "parallel" we mean the same command runs on multiple nodes of the cluster. We use these simple parallel jobs to move files, to run small tests, and to perform various administrative tasks.

Rocks provides a simple tool for this purpose called cluster-fork. For example, to list all your processes on the compute nodes of the cluster:

\$ cluster-fork ps -U\$USER

By default, cluster-fork uses a simple series of ssh connections to launch the task serially on every compute node in the cluster. Cluster-fork is smart enough to ignore dead nodes. Usually the job is "blocking": cluster-fork waits for the job to start on one node before moving to the next. By using the  $-\infty$  flag you can instruct cluster-fork to start the jobs in the background. This corresponds to the "-f" ssh flag.

\$ cluster-fork --bg hostname

Often you wish to name the nodes your job is started on. This can be done by using an SQL statement or by specifying the nodes using a special shorthand.

The first method of naming nodes uses the SQL database on the frontend. We need an SQL statement that returns a column of node names. For example, to run a command on compute nodes in the first rack of your cluster exectute:

\$ cluster-fork --query="select name from nodes where name like 'compute-1-%'" [cmd]

The next method of requires us to explicitly name each node. When launching a job on many nodes of a large cluster this often becomes cumbersome. We provide a special shorthand to help with this task. This shorthand, borrowed from the MPD job launcher, allows us to specify large ranges of nodes quickly and concisely.

The shorthand is based on similarly-named nodes and uses the --nodes option. To specify a node range *compute-0-0 compute-0-1 compute-0-2*, we write *--nodes=compute-0-%d:0-2*. This scheme works best when the names share a common prefix, and the variables between names are numeric. Rocks compute nodes are named with such a convention.

Other shorthand examples:

• Discontinuous ranges:

```
compute-0-%d:0,2-3 --> compute-0-0 compute-0-2 compute-0-3
```
• Multiple elements:

*compute-0-%d:0-1 compute-1-%d:0-1* --> compute-0-0 compute-0-1 compute-1-0 compute-1-1

• Factoring out duplicates:

*2\*compute-0-%d:0-1 compute-0-%d:2-2* --> compute-0-0 compute-0-0 compute-0-1 compute-0-1 compute-0-2

\$ cluster-fork --nodes="compute-2-%d:0-32 compute-3-%d:0-32" ps -U\$USER

The previous example lists the processes for the current user on 64 nodes in racks two and three.

## <span id="page-11-0"></span>**Appendix A. Rocks Copyright**

Rocks(r) www.rocksclusters.org version 5.1 (VI)

Copyright (c) 2000 - 2008 The Regents of the University of California. All rights reserved.

Redistribution and use in source and binary forms, with or without modification, are permitted provided that the following conditions are met:

1. Redistributions of source code must retain the above copyright notice, this list of conditions and the following disclaimer.

2. Redistributions in binary form must reproduce the above copyright notice unmodified and in its entirety, this list of conditions and the following disclaimer in the documentation and/or other materials provided with the distribution.

3. All advertising and press materials, printed or electronic, mentioning features or use of this software must display the following acknowledgement:

> "This product includes software developed by the Rocks(r) Cluster Group at the San Diego Supercomputer Center at the University of California, San Diego and its contributors."

4. Except as permitted for the purposes of acknowledgment in paragraph 3, neither the name or logo of this software nor the names of its authors may be used to endorse or promote products derived from this software without specific prior written permission. The name of the software includes the following terms, and any derivatives thereof: "Rocks", "Rocks Clusters", and "Avalanche Installer". For licensing of the associated name, interested parties should contact Technology Transfer & Intellectual Property Services, University of California, San Diego, 9500 Gilman Drive, Mail Code 0910, La Jolla, CA 92093-0910, Ph: (858) 534-5815, FAX: (858) 534-7345, E-MAIL:invent@ucsd.edu

THIS SOFTWARE IS PROVIDED BY THE REGENTS AND CONTRIBUTORS "AS IS AND ANY EXPRESS OR IMPLIED WARRANTIES, INCLUDING, BUT NOT LIMITED TO, THE IMPLIED WARRANTIES OF MERCHANTABILITY AND FITNESS FOR A PARTICULAR PURPOSE ARE DISCLAIMED. IN NO EVENT SHALL THE REGENTS OR CONTRIBUTORS BE LIABLE FOR ANY DIRECT, INDIRECT, INCIDENTAL, SPECIAL, EXEMPLARY, OR CONSEQUENTIAL DAMAGES (INCLUDING, BUT NOT LIMITED TO, PROCUREMENT OF SUBSTITUTE GOODS OR SERVICES; LOSS OF USE, DATA, OR PROFITS; OR BUSINESS INTERRUPTION) HOWEVER CAUSED AND ON ANY THEORY OF LIABILITY, WHETHER IN CONTRACT, STRICT LIABILITY, OR TORT (INCLUDING NEGLIGENCE OR OTHERWISE) ARISING IN ANY WAY OUT OF THE USE OF THIS SOFTWARE, EVEN IF ADVISED OF THE POSSIBILITY OF SUCH DAMAGE.

*Appendix A. Rocks Copyright*

## <span id="page-13-0"></span>**Appendix B. Third Party Copyrights and Licenses**

This section enumerates the licenses from all the third party software components of this Roll. A "best effort" attempt has been made to insure the complete and current licenses are listed. In the case of errors or ommisions please contact the maintainer of this Roll. For more information on the licenses of any components please consult with the original author(s) or see the Rocks<sup>TM</sup> CVS repository<sup>1</sup>.

#### <span id="page-13-1"></span>**B.1. iozone**

Original Author: William Norcott (wnorcott@us.oracle.com) 4 Dunlap Drive Nashua, NH 03060 Enhancements: Don Capps (capps@iozone.org) 7417 Crenshaw Plano, TX 75025

Copyright 1991, 1992, 1994, 1998, 1999, 2002 William D. Norcott

License to freely use and distribute this software is hereby granted by the author, subject to the condition that this copyright notice remains intact. The author retains the exclusive right to publish derivative works based on this work, including, but not limited to, revised versions of this work.

### <span id="page-13-2"></span>**B.2. iperf**

Distributed Applications Support Team

Iperf Copyright

```
Copyright (c) 1999,2000,2001,2002,2003,2004 The Board of Trustees of the
University of Illinois
All Rights Reserved.
Iperf performance test <http://dast.nlanr.net/Projects/Iperf>
Mark Gates
Ajay Tirumala
Jim Ferguson
Jon Dugan
```
------------------------------------------------------------------------

Feng Qin Kevin Gibbs National Laboratory for Applied Network Research National Center for Supercomputing Applications University of Illinois at Urbana-Champaign http://www.ncsa.uiuc.edu

Permission is hereby granted, free of charge, to any person obtaining a copy of this software (Iperf) and associated documentation files (the "Software"), to deal in the Software without restriction, including without limitation the rights to use, copy, modify, merge, publish, distribute, sublicense, and/or sell copies of the Software, and to permit persons to whom the Software is furnished to do so, subject to the following conditions:

- \* Redistributions of source code must retain the above copyright notice, this list of conditions and the following disclaimers.
- \* Redistributions in binary form must reproduce the above copyright notice, this list of conditions and the following disclaimers in the documentation and/or other materials provided with the distribution.
- \* Neither the names of the University of Illinois, NCSA, nor the names of its contributors may be used to endorse or promote products derived from this Software without specific prior written permission.

THE SOFTWARE IS PROVIDED "AS IS", WITHOUT WARRANTY OF ANY KIND, EXPRESS OR IMPLIED, INCLUDING BUT NOT LIMITED TO THE WARRANTIES OF MERCHANTABILITY, FITNESS FOR A PARTICULAR PURPOSE AND NONINFRINGEMENT. IN NO EVENT SHALL THE CONTIBUTORS OR COPYRIGHT HOLDERS BE LIABLE FOR ANY CLAIM, DAMAGES OR OTHER LIABILITY, WHETHER IN AN ACTION OF CONTRACT, TORT OR OTHERWISE, ARISING FROM, OUT OF OR IN CONNECTION WITH THE SOFTWARE OR THE USE OR OTHER DEALINGS IN THE SOFTWARE.

### <span id="page-14-0"></span>**B.3. MPICH**

#### COPYRIGHT

The following is a notice of limited availability of the code, and disclaimer which must be included in the prologue of the code and in all source listings of the code.

Copyright Notice + 1993 University of Chicago + 1993 Mississippi State University Permission is hereby granted to use, reproduce, prepare derivative works, and to redistribute to others. This software was authored by:

Argonne National Laboratory Group W. Gropp: (630) 252-4318; FAX: (630) 252-5986; e-mail: gropp@mcs.anl.gov E. Lusk: (630) 252-7852; FAX: (630) 252-5986; e-mail: lusk@mcs.anl.gov Mathematics and Computer Science Division Argonne National Laboratory, Argonne IL 60439

#### Mississippi State Group

N. Doss: (601) 325-2565; FAX: (601) 325-7692; e-mail: doss@erc.msstate.edu A. Skjellum:(601) 325-8435; FAX: (601) 325-8997; e-mail: tony@erc.msstate.edu Mississippi State University, Computer Science Department & NSF Engineering Research Center for Computational Field Simulation P.O. Box 6176, Mississippi State MS 39762

#### GOVERNMENT LICENSE

Portions of this material resulted from work developed under a U.S. Government Contract and are subject to the following license: the Government is granted for itself and others acting on its behalf a paid-up, nonexclusive, irrevocable worldwide license in this computer software to reproduce, prepare derivative works, and perform publicly and display publicly.

#### **DISCLAIMER**

This computer code material was prepared, in part, as an account of work sponsored by an agency of the United States Government. Neither the United States, nor the University of Chicago, nor Mississippi State University, nor any of their employees, makes any warranty express or implied, or assumes any legal liability or responsibility for the accuracy, completeness, or usefulness of any information, apparatus, product, or process disclosed, or represents that its use would not infringe privately owned rights.

#### <span id="page-15-0"></span>**B.4. MPICH2**

#### COPYRIGHT

The following is a notice of limited availability of the code, and disclaimer which must be included in the prologue of the code and in all source listings of the code.

Copyright Notice + 2002 University of Chicago

Permission is hereby granted to use, reproduce, prepare derivative works, and to redistribute to others. This software was authored by:

Argonne National Laboratory Group W. Gropp: (630) 252-4318; FAX: (630) 252-5986; e-mail: gropp@mcs.anl.gov E. Lusk: (630) 252-7852; FAX: (630) 252-5986; e-mail: lusk@mcs.anl.gov Mathematics and Computer Science Division Argonne National Laboratory, Argonne IL 60439

#### GOVERNMENT LICENSE

Portions of this material resulted from work developed under a U.S. Government Contract and are subject to the following license: the Government is granted for itself and others acting on its behalf a paid-up, nonexclusive, irrevocable worldwide license in this computer software to reproduce, prepare derivative works, and perform publicly and display publicly.

#### DISCLAIMER

This computer code material was prepared, in part, as an account of work sponsored by an agency of the United States Government. Neither the United States, nor the University of Chicago, nor any of their employees, makes any warranty express or implied, or assumes any legal liability or responsibility for the accuracy, completeness, or usefulness of any information, apparatus, product, or process disclosed, or represents that its use would not infringe privately owned rights.

#### <span id="page-16-0"></span>**B.5. OpenMPI**

Most files in this release are marked with the copyrights of the organizations who have edited them. The copyrights below generally reflect members of the Open MPI core team who have contributed code to this release. The copyrights for code used under license from other parties are included in the corresponding files.

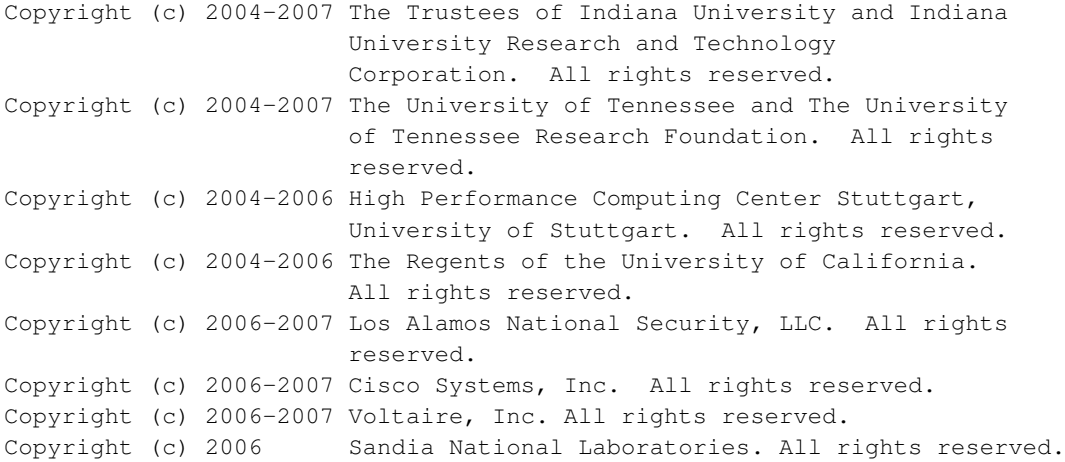

Copyright (c) 2006-2007 Sun Microsystems, Inc. All rights reserved. Use is subject to license terms. Copyright (c) 2006-2007 The University of Houston. All rights reserved. Copyright (c) 2006 Myricom, Inc. All rights reserved. \$COPYRIGHT\$

Additional copyrights may follow

**SHEADERS** 

Redistribution and use in source and binary forms, with or without modification, are permitted provided that the following conditions are met:

- Redistributions of source code must retain the above copyright notice, this list of conditions and the following disclaimer.
- Redistributions in binary form must reproduce the above copyright notice, this list of conditions and the following disclaimer listed in this license in the documentation and/or other materials provided with the distribution.
- Neither the name of the copyright holders nor the names of its contributors may be used to endorse or promote products derived from this software without specific prior written permission.

The copyright holders provide no reassurances that the source code provided does not infringe any patent, copyright, or any other intellectual property rights of third parties. The copyright holders disclaim any liability to any recipient for claims brought against recipient by any third party for infringement of that parties intellectual property rights.

<span id="page-17-0"></span>THIS SOFTWARE IS PROVIDED BY THE COPYRIGHT HOLDERS AND CONTRIBUTORS "AS IS" AND ANY EXPRESS OR IMPLIED WARRANTIES, INCLUDING, BUT NOT LIMITED TO, THE IMPLIED WARRANTIES OF MERCHANTABILITY AND FITNESS FOR A PARTICULAR PURPOSE ARE DISCLAIMED. IN NO EVENT SHALL THE COPYRIGHT OWNER OR CONTRIBUTORS BE LIABLE FOR ANY DIRECT, INDIRECT, INCIDENTAL, SPECIAL, EXEMPLARY, OR CONSEQUENTIAL DAMAGES (INCLUDING, BUT NOT LIMITED TO, PROCUREMENT OF SUBSTITUTE GOODS OR SERVICES; LOSS OF USE, DATA, OR PROFITS; OR BUSINESS INTERRUPTION) HOWEVER CAUSED AND ON ANY THEORY OF LIABILITY, WHETHER IN CONTRACT, STRICT LIABILITY, OR TORT (INCLUDING NEGLIGENCE OR OTHERWISE) ARISING IN ANY WAY OUT OF THE USE OF THIS SOFTWARE, EVEN IF ADVISED OF THE POSSIBILITY OF SUCH DAMAGE.

#### **B.6. PVM**

PVM version 3.4: Parallel Virtual Machine System University of Tennessee, Knoxville TN. Oak Ridge National Laboratory, Oak Ridge TN. Emory University, Atlanta GA. Authors: J. J. Dongarra, G. E. Fagg, M. Fischer G. A. Geist, J. A. Kohl, R. J. Manchek, P. Mucci, P. M. Papadopoulos, S. L. Scott, and V. S. Sunderam (C) 1997 All Rights Reserved

#### **NOTICE**

Permission to use, copy, modify, and distribute this software and its documentation for any purpose and without fee is hereby granted provided that the above copyright notice appear in all copies and that both the copyright notice and this permission notice appear in supporting documentation.

Neither the Institutions (Emory University, Oak Ridge National Laboratory, and University of Tennessee) nor the Authors make any representations about the suitability of this software for any purpose. This software is provided "as is" without express or implied warranty.

PVM version 3 was funded in part by the U.S. Department of Energy, the National Science Foundation and the State of Tennessee.

### <span id="page-18-0"></span>**B.7. stream**

- 1. You are free to use this program and/or to redistribute this program.
- 2. You are free to modify this program for your own use, including commercial use, subject to the publication restrictions in item 3.
- 3. You are free to publish results obtained from running this program, or from works that you derive from this program, with the following limitations:
	- 3a. In order to be referred to as "STREAM benchmark results", published results must be in conformance to the STREAM Run Rules, (briefly reviewed below) published at http://www.cs.virginia.edu/stream/ref.html and incorporated herein by reference. As the copyright holder, John McCalpin retains the right to determine conformity with the Run Rules.
	- 3b. Results based on modified source code or on runs not in accordance with the STREAM Run Rules must be clearly

labelled whenever they are published. Examples of proper labelling include: "tuned STREAM benchmark results" "based on a variant of the STREAM benchmark code" Other comparable, clear and reasonable labelling is acceptable. 3c. Submission of results to the STREAM benchmark web site

- is encouraged, but not required.
- 4. Use of this program or creation of derived works based on this program constitutes acceptance of these licensing restrictions.
- 5. Absolutely no warranty is expressed or implied.

### **Notes**

1. http://cvs.rocksclusters.org